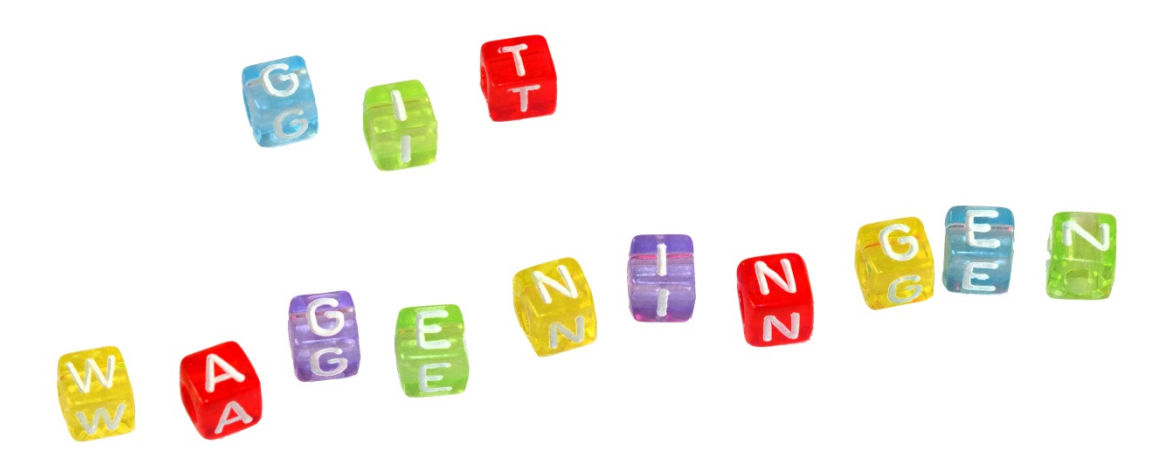

# Git@WageningenUR – Getting Started

Wageningen UR has created a safe environment for you to work on code and collaborate with others. This environment is based on Gitlab, an open source solution that is very popular. It supports issue management, documentation and authorization for different users. It is a user-friendly way to interact with Git-repositories.

## Git Basics

### **What is Git?**

Git is a distributed revision control system with an emphasis on speed, data integrity, and support for distributed, non-linear workflows. Git was initially designed and developed by Linus Torvalds for Linux kernel development but has since become the most widely adopted version control system for software development.

For more information and a tutorial on how to use Git on Linux, Windows or a Mac, watch [this video](https://www.youtube.com/watch?v=r63f51ce84A) and [part 2.](https://www.youtube.com/watch?v=EYIvWWx1YDw)

#### What is Gitl ab?

GitLab is a web-based Git repository manager with wiki and issue tracking features. GitLab is similar to GitHub, but GitLab allows developers to store the code on their own servers rather than on the GitHub's servers. You can see Gitlab in action [here.](https://www.youtube.com/watch?v=7p0hrpNaJ14)

# Logging in at Git@WageningenUR

#### **How do I login as a Wageningen UR employee?**

As a Wageningen UR employee you can login with your Wageningen UR email address and password. You can login on [https://git.wageningenur.nl/.](https://git.wageningenur.nl/)

#### **How do I login as a non-Wageningen UR employee?**

Only Wageningen UR employees can directly login on Git@WageningenUR. If you're an external user and need access to a project, you can request an email account from the Wageningen UR employee who manages your project.

# What to store in Git@WageningenUR

### **What do I store in Git@WageningenUR?**

In Git@WageningenUR you primarily store source code for your programs, but you can also use it to track your SPSS models.

### **What shouldn't I store in Git@WageningenUR?**

In Git@WageningenUR you shouldn't store large data sets that do not need versioning. For example, if you're working with weather models, the program containing the model can be stored in Git@WageningenUR. The underlying data is usually too large and does not need to be versioned. This data should not be stored in Git@WageningenUR. Please be selective about what you store in Git@WageningenUR.

# Using Git@WageningenUR

### **How do I install Git under Linux?**

Although [this manual](http://www.ubuntumanual.org/posts/393/how-to-setup-and-use-github-in-ubuntu) focuses on GitHub, GitLab is similar, so you can use this manual to setup your Git environment on your Linux PC. If you're using another distribution, you probably have to use another package manager to install the Git programs. For more information and a tutorial on how to use Git on Linux, Windows or a Mac, [watch this](https://www.youtube.com/watch?v=r63f51ce84A)  [video](https://www.youtube.com/watch?v=r63f51ce84A) and [part 2.](https://www.youtube.com/watch?v=EYIvWWx1YDw)

### **How do I install Git under Windows**

You can choose from several options to use Git under Windows. GitHub has a Windows graphical Git client that you can use on GitLab. If you would like to use a console, you can install Git under Cyqwin or [as a native Windows application.](http://git-scm.com/downloads)

#### **How do I create a SSH keypair under Windows?**

You can use Puttygen to generate a public/private keypair under Windows. Generate a SSH2-RSA key 2048 bits in length, can copy the public key and paste it to Github. You can save the keys where you want to use them.

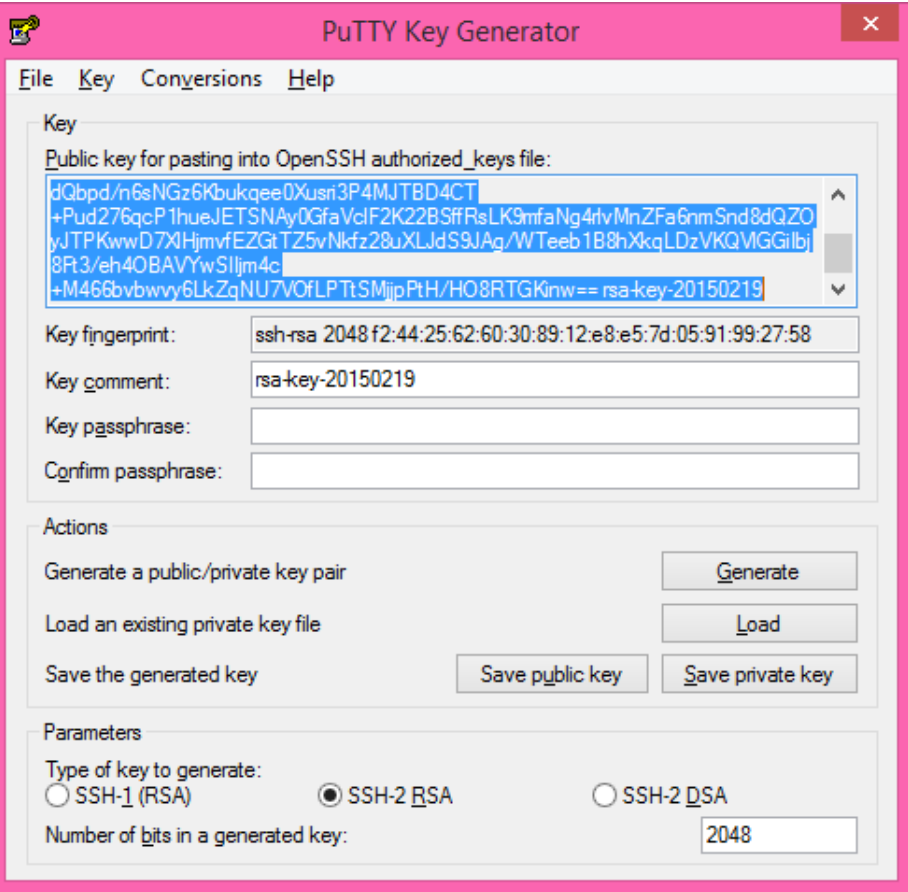

If you need more information about Git, contact [Data Management Support](mailto:datamanagement.support@wur.nl) or visit our [Hub.](http://www.wageningenur.nl/en/Expertise-Services/Facilities/Data_management_support_hub.htm)